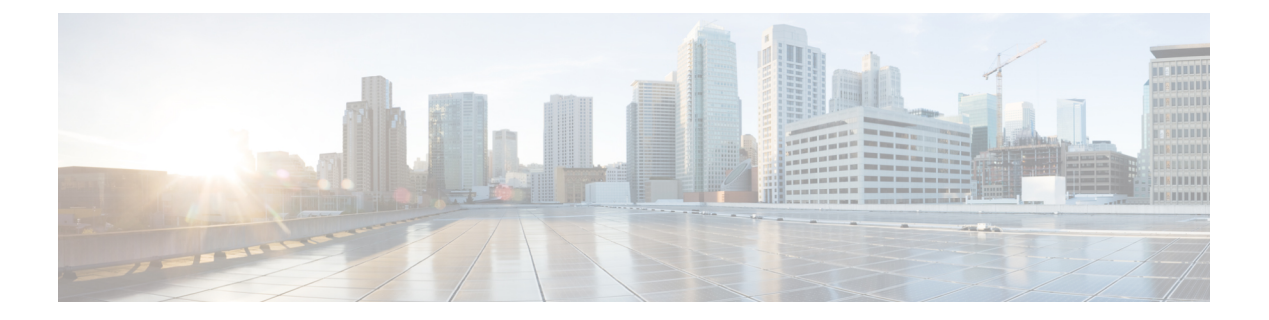

# **run** コマンド

- run cuc dbquery  $(1 \sim \rightarrow \sim)$
- run cuc preupgrade test  $(3 \sim -\gamma)$
- run cuc smtptest  $(4 \sim -\gamma)$
- run cuc sysagent task  $(5 \sim \sim \sim)$
- run cuc vui rebuild  $(6 \sim \rightarrow \sim)$
- run loadcsv  $(6 \sim -\tilde{\vee})$
- run loadxml (7 ページ)
- run sql  $(7 \sim -\gamma)$
- run pe sql  $(8 \sim -\tilde{\nu})$

# **run cuc dbquery**

このコマンドは、SQL クエリを実行し、結果を表示します。

**run cuc dbquery** *database\_name sql\_query* [**page**]

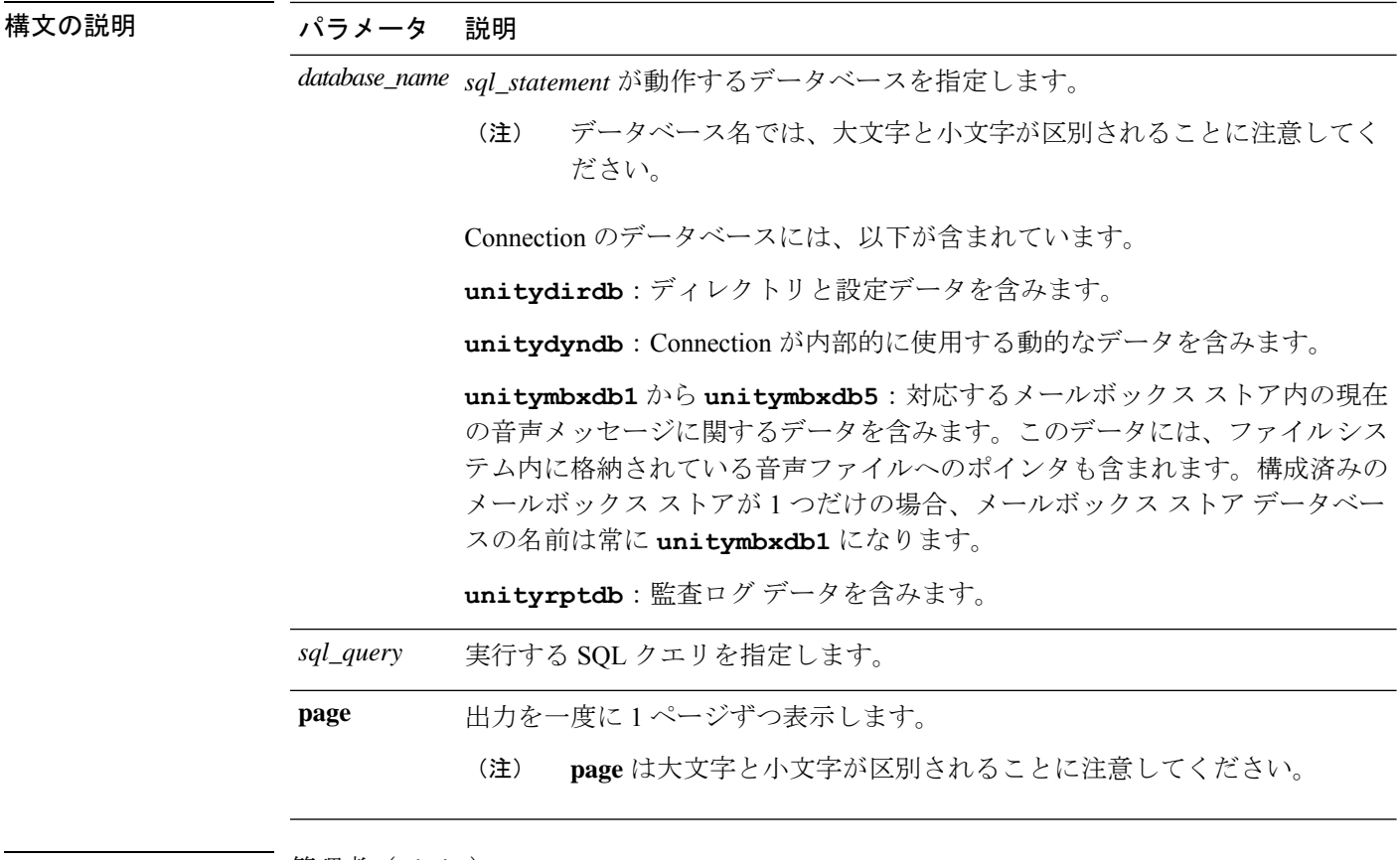

#### コマンド モード ―― 管理者 (admin:)

使用上のガイドライン csp\_ConfigurationModify プロシージャを指定した **run cuc dbquery** コマンドを使用して、ブラ インド転送待機呼び出しタイマーを設定することもできます。このタイマーに対してコマンド を使用する方法は次のとおりです。

> run cuc dbquery unitydirdb execute procedure csp\_ConfigurationModify(pFullName='System.Telephony.WaitForBlindTransferLongTimeoutMs',pvaluelong="*new value*"

> ここで、*new value* は、ブラインド転送待機呼び出しタイマー パラメータの値を示します。こ のパラメータのデフォルトの最小値は 500ms です。このパラメータの最大値は 5000ms です。

#### 要 件

•

コマンド特権レベル:1 アップグレード時の使用:可能 適用対象:Cisco Unity Connection

#### 例

次の例は、SQL クエリ **select alias from vw\_usertemplate** を unitydirdb デー タベースに対して実行します。

admin: run cuc dbquery unitydirdb select alias from vw usertemplate

```
alias
---------------------
AdministratorTemplate
VoiceMailUserTemplate
```
### **run cuc preupgrade test**

このコマンドは、システムをアップグレードする前に、アップグレードプロセスが実行される Connection サーバの状態を確認し、実行可能なアクションを指定します。

#### **run cuc preupgrade test**

コマンド モード ―― 管理者(admin:)

使用上のガイドライン なし

#### 要 件

コマンド特権レベル:1

アップグレード時の使用:可能

適用対象:Cisco Unity Connection のみ。

#### 例

admin:run cuc preupgrade test

```
===========================================================================
DISCLAIMER ::
This cli command should be executed from publisher before upgrade to
check system health. This cli command is not intended to correct the
system state , rather it aims at informing the administrator what all
actions are advised to be taken before running upgrade.
 ===========================================================================
Checking connection db. Please wait...Done
Checking critical services. Please wait...Done
Checking cluster state. Please wait...Done
Checking cop file installation. Please wait...Done
Checking locales installation. Please wait...Done
Checking drs backup history. Please wait...Done
                             ===========================================================================
R E P O R T C A R D
```
=========================================================================== Locales Installation Test: PASS Connection DB Test: PASS DRS Backup History Test: FAIL Cluster State Test: SKIPPED Critical Services Test: PASS Cop File Installation Test: SKIPPED =========================================================================== A C T I O N S U M M A R Y =========================================================================== ACTION : Connection DB is online. NO constraints were found disabled in :unitydirdb,NO ACTION required before upgrade. NO indexes were found disabled in :unitydirdb,NO ACTION required before upgrade. NO constraints were found disabled in :unitydyndb,NO ACTION required before upgrade. NO indexes were found disabled in :unitydyndb,NO ACTION required before upgrade. NO constraints were found disabled in :unitymbxdb1,NO ACTION required before upgrade. NO indexes were found disabled in :unitymbxdb1,NO ACTION required before upgrade. NO constraints were found disabled in :unityrptdb,NO ACTION required before upgrade. NO indexes were found disabled in :unityrptdb,NO ACTION required before upgrade. Connection DB state is GOOD,NO ACTION required before upgrade. ACTION : All Critical services are running ,NO ACTION required before upgrade. ACTION : Standalone/Cores detected , excluding cluster state checking ACTION : Skipping COP installation check, product version detected :'8.6.2.21018-1',NO ACTION required before upgrade. ACTION : No locales were found installed ,NO ACTION required before upgrade. ACTION : Make Sure DRS backup is taken aleast a day before upgrade.

```
Check report /var/log/active/cuc/cli/preupgrade_120325-224523.txt for details.
```
### **run cuc smtptest**

このコマンドは、SpeechView トランスクリプションの SMTP 送受信設定を確認するのに役立 つテストを開始します。

トメッセージが送信されます。

**run cuc smtptest** *email-address*

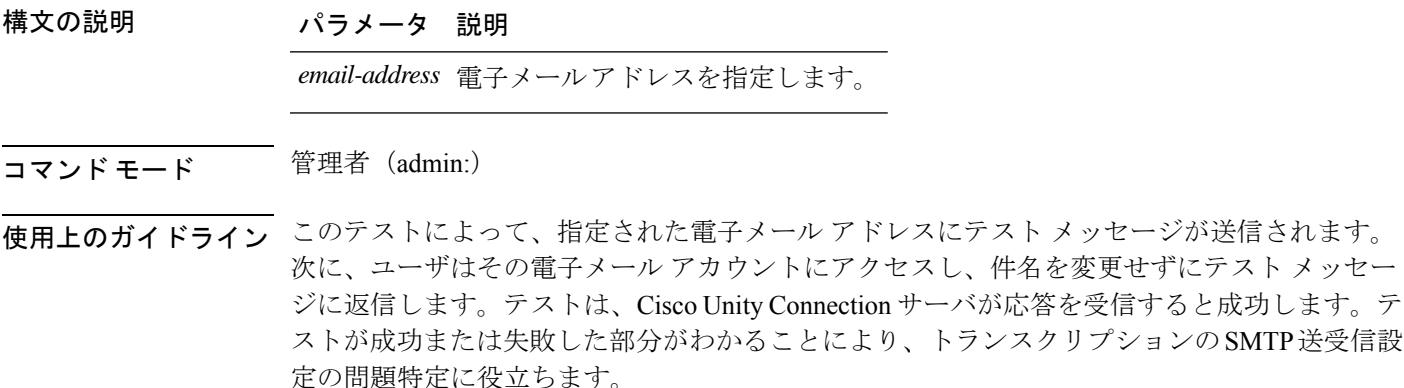

#### 要件

コマンド特権レベル:0 アップグレード時の使用:可能 適用対象:Cisco Unity Connection。

#### 例

次の例では、Sysagent タスク **CleanDeletedMessagesTask** が実行されます。

admin: run cuc sysagent task CleanDeletedMessagesTask

### **run cuc sysagent task**

このコマンドは、Sysagent のタスクを実行します。

**run cuc sysagent task** *task\_name*

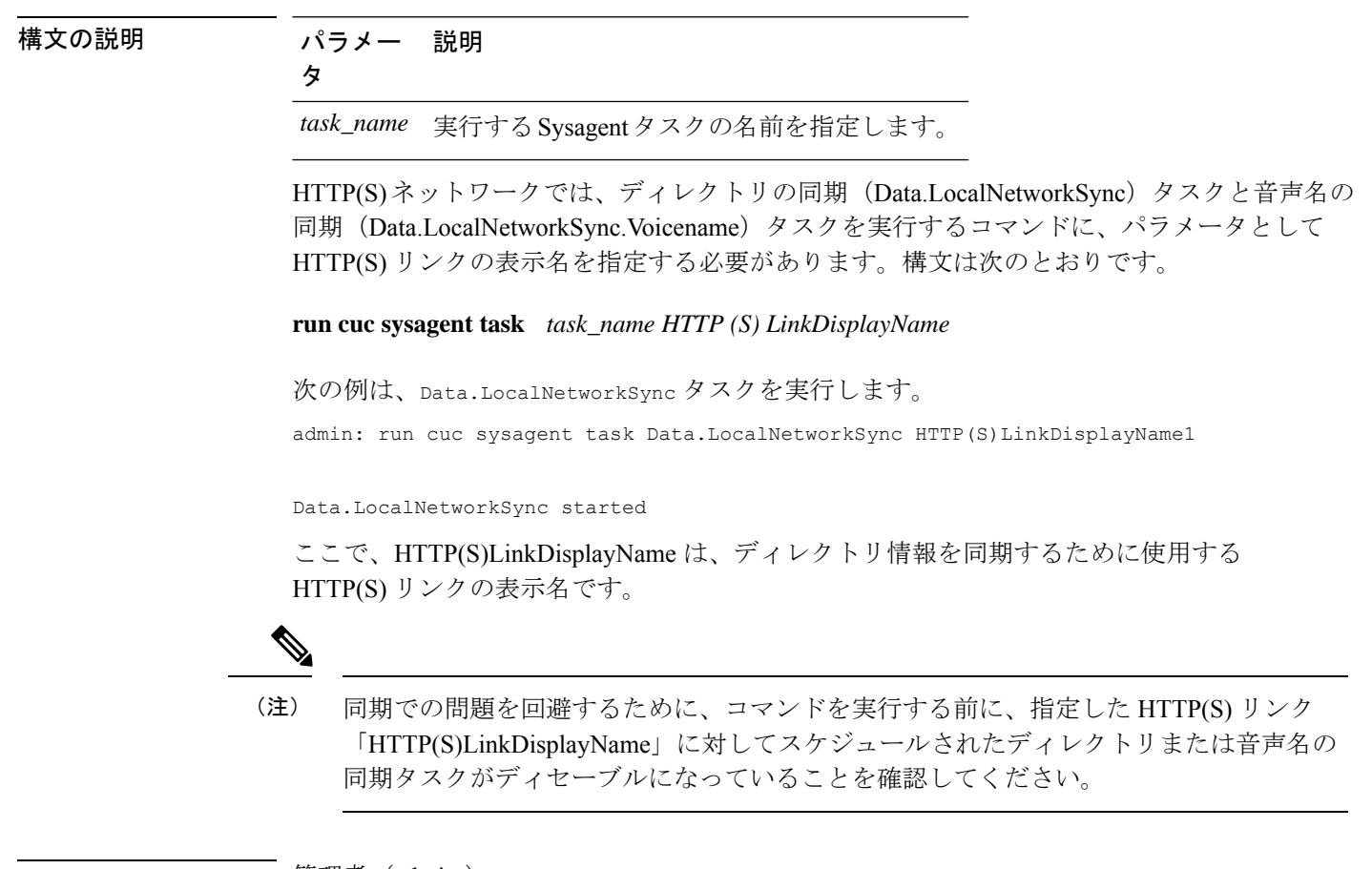

コマンド モード 管理者 (admin:)

使用上のガイドライン Sysagent タスクをリストするには、**show cuc sysagent task list** (Cisco Unity Connection のみ) を実行します。sysagentタスク名では、大文字と小文字が区別されることに注意してください。

#### 要 件

コマンド特権レベル:1 アップグレード時の使用:可能 適用対象:Cisco Unity Connection

#### 例

次の例では、Sysagentタスク**Umss.CleanDeletedMessagesTask**が実行されます。

admin: run cuc sysagent task Umss.CleanDeletedMessagesTask

Umss.CleanDeletedMessagesTask started

### **run cuc vui rebuild**

このコマンドは、音声認識転送ユーティリティに対して、確定前の変更を使って音声認識名の 文法をただちに再構築するように指示します。

#### **run cuc vui rebuild**

- コマンド モード ―― 管理者 (admin:)
- 使用上のガイドライン このコマンドは、データベース内で変更のフラグが付けられている文法だけを再構築します。 このコマンドでは、名前の文法の更新ブラックアウトスケジュールは無視されます。また、こ のコマンドはただちに実行されます。名前に関係するデータは大量になる可能性があります。 それらをデータベースから取得するオーバーヘッドを考慮して、このコマンドの使用はできる だけ控え、どうしても必要な場合にのみ使用してください。

#### 要 件

コマンド特権レベル:1

アップグレード時の使用:可能

適用対象:Cisco Unity Connection

### **run loadcsv**

このコマンドは、サーバで使用可能な csv ファイルをインストールするためにパブリッシャ ノードで使用されます。

#### **run loadcsv**

**コマンドモード** 管理者 (admin:)

使用上のガイドライン 要 件

コマンド特権レベル:1

アップグレード時の使用:不可

適用対象:Unified Communications Manager、Unified Communications Manager の IM and Presence サービス、Cisco Unity Connection

## **run loadxml**

このコマンドは、サービスのパラメータまたは製品固有の情報が、意図したとおりに管理ウィ ンドウに表示されない場合の回避策です。

#### **run loadxml**

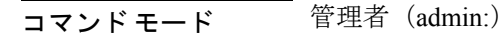

使用上のガイドライン

このコマンドを実行すると CPU に負担がかかります。また、このコマンドの実行後に一 部のサービスを再起動する必要がある場合があります。 (注)

#### 要 件

コマンド特権レベル:1

アップグレード時の使用:不可

適用対象:Unified Communications Manager、Unified Communications Manager の IM and Presence サービス、Cisco Unity Connection

### **run sql**

このコマンドを使用すると、SQL コマンドを実行できます。

**run sql** *sql\_statement*

#### 構文の説明 パラメータ 説明

*sql\_statement* 実行する SQL コマンドを指定します。

コマンド モード 管理者 (admin:)

#### 要件

コマンド特権レベル:0

アップグレード時の使用:0

適用対象:Unified Communications Manager、Unified Communications Manager の IM and Presence サービス、Cisco Unity Connection

(注) 通常の権限を持つユーザは、読み取り専用の SQL コマンドを実行できます。

#### 例

この例では、SQL コマンドが実行されます。 admin: run sql select name from device

### **run pe sql**

このコマンドを使用すると、指定した Presence データストアに対して入力 SQL 文を実行でき ます。

**run pe sql** *datastore\_name sql\_statement*

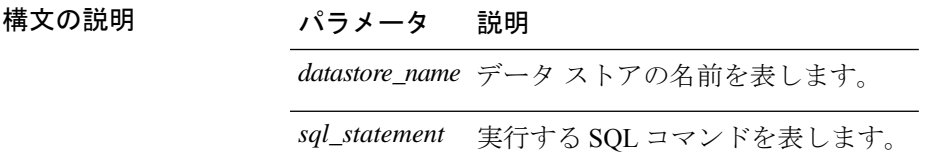

コマンド モード 管理者 (admin:)

### 使用上のガイドライン 要 件

コマンド特権レベル:1

アップグレード時の使用:可能

適用対象: Unified Communications Manager の IM and Presence サービス

# 

(注) 通常の権限を持つユーザは、読み取り専用の SQL コマンドを実行できます。

例

この例では、データストアに対して SQL コマンドが実行されます。 admin: run pe sql ttsoft select \* from presenceeventtable

 $\mathbf{l}$ 

#### **run** コマンド

翻訳について

このドキュメントは、米国シスコ発行ドキュメントの参考和訳です。リンク情報につきましては 、日本語版掲載時点で、英語版にアップデートがあり、リンク先のページが移動/変更されている 場合がありますことをご了承ください。あくまでも参考和訳となりますので、正式な内容につい ては米国サイトのドキュメントを参照ください。